## **Programmering fjärrkontroll (generation 2)**

## **Ställa in lägen för öppen och stängd position**

- 1. Tryck och håll knappen "P" intryckt till "P1" visas i displayen. Tryck ytterligare en gång på "P", "OP" (öppet läge) visas i displayen. Enheten är nu i läge för att lära sig positionen för öppet läge.
- 2. Tryck och håll knappen "pil upp" intryckt tills dörren når det önskade läget för öppen port. Finjustera portens läge med pilarna.
- 3. Tryck knappen "P" för att spara positionen för öppen port i minnet. Displayen visar nu "CL" (stängt läge). Enheten är nu i läge för att lära sig positionen för stängd port.
- 4. Tryck och håll knappen "pil ner" tills porten når det önskade läget för stängd port. Finjustera portens läge med pilarna.
- 5. Tryck knappen "P" för att spara positionen för stängd port i minnet.

Porten kommer att öppnas och stängas för att säkerställa automatikens funktion.

**Varning!** Håll portens öppning fri från människor och egendom under installationen.

6. Porten är nu inställd för normal användning.

Om du inte är tillfreds med portens lägen för öppen/stängd kan du gå tillbaka till punkt 1 för att ställa in portens lägen igen.

## **Para ihop fjärrkontroll med automatiken**

- 1. Tryck och håll in "C" tills displayen visar "SU". Tryck sedan på valfri knapp på fjärrkontrollen. Släpp knappen och tryck igen. En punkt blinkar på displayen för att bekräfta koden.
- 2. Upprepa punkt 1 för att koda fler fjärrkontroller.
- 3. Om du vill radera alla lagrade kodningar håller du ned "C" tills displayen visar "DL". Alla inställningar är raderade.

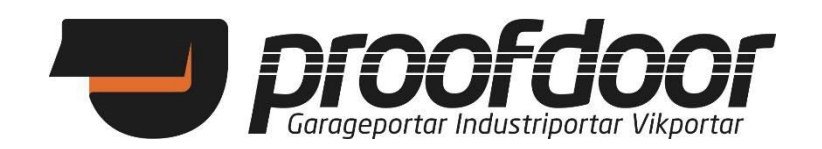